### **Exhibit J1 and Exhibit J2 – Financial Statement Reconciliation**

 Expenditures, and Changes in Net Position Reconciliation) are used by departments or institutions statements. The Exhibits J and the financial statements are due to the OSC by the date published in the Open/Close calendar. The financial statements include the Statement of Net Position, the or IHE's financial statements and related notes, are used: The Exhibit J1 (Statement of Net Position Reconciliation) and Exhibit J2 (Statement of Revenues, of higher education (IHE) that are required to or choose to prepare separately issued financial Statement of Revenues, Expenses, and Changes in Net Position, the Statement of Cash Flows, and the related footnotes. The Exhibits J, in conjunction with the Exhibit I and copies of the departments

- To reconcile the department/IHE's financial statements per the State of Colorado's book of record (CORE) to the department/IHE's separately issued financial statements,
- • To provide assurance to the State Controller that the department/IHE financial statements properly accumulate CORE accounts in the format of the State ACFR financial statement line items,
- the State Controller's examination and approval all financial statements and reports of state • As a basis for state department/IHE compliance with the statutory requirement to obtain government prior to publication, Section 24-30-201(1)(d), C.R.S. and Colorado Fiscal Rule 8-1 Financial Statements, and,
- financial statements be submitted to the State Controller. EXHIBITS J OVERVEW: • To document department compliance with Section 24-30-204, C.R.S, requiring that

 The Exhibits J provide a structured reconciliation format. The top portion of the Exhibits provide statement rows. The financial statement rows are grouped by financial statement section (i.e. operating revenues, operating expenses, etc. for the Statement of Changes). Additionally, the top row variances between the statements. The bottom portion of the Exhibits provide a table for inputting reconciliation items which account for the differences between the ACFR financial statement rows and the department/IHE financial statement rows. After the reconciliation items are the Exhibits will pull the reconciliation amounts into the appropriate rows to resolve the variances. a side by side layout of the ACFR financial statement rows and the department/IHE financial current assets, noncurrent assets, current liabilities, etc. for the Statement of Net Position and portion of the Exhibits includes columns for summarizing reconciliation items and calculating the entered into the bottom portion of the Exhibits, formulas in the top financial statement portion of

The Exhibits are locked with department/IHE entry allowed in designated areas. This is to ensure the structure of the worksheets is maintained.

The process for the Exhibits J is as follows:

- Governmental", both of which are located in Statewide Reports\ACFR\ IA folder. • The department/IHE runs the InfoAdvantage J-Rec Detail Report (InfoAdvantage report). There are two reports, "J-Rec Detail Report – Enterprise" and "J-Rec Detail Report –
- • To run the reports, click the refresh icon and select 2023 as the Fiscal Year and 16 as the accounting period. Next select the Fund Category, such as E100 for Higher Education Funds, and then select the Department, Funds, Excluded Funds as necessary. For consistency between departments it is recommended that financial statement signage be selected when running the report.

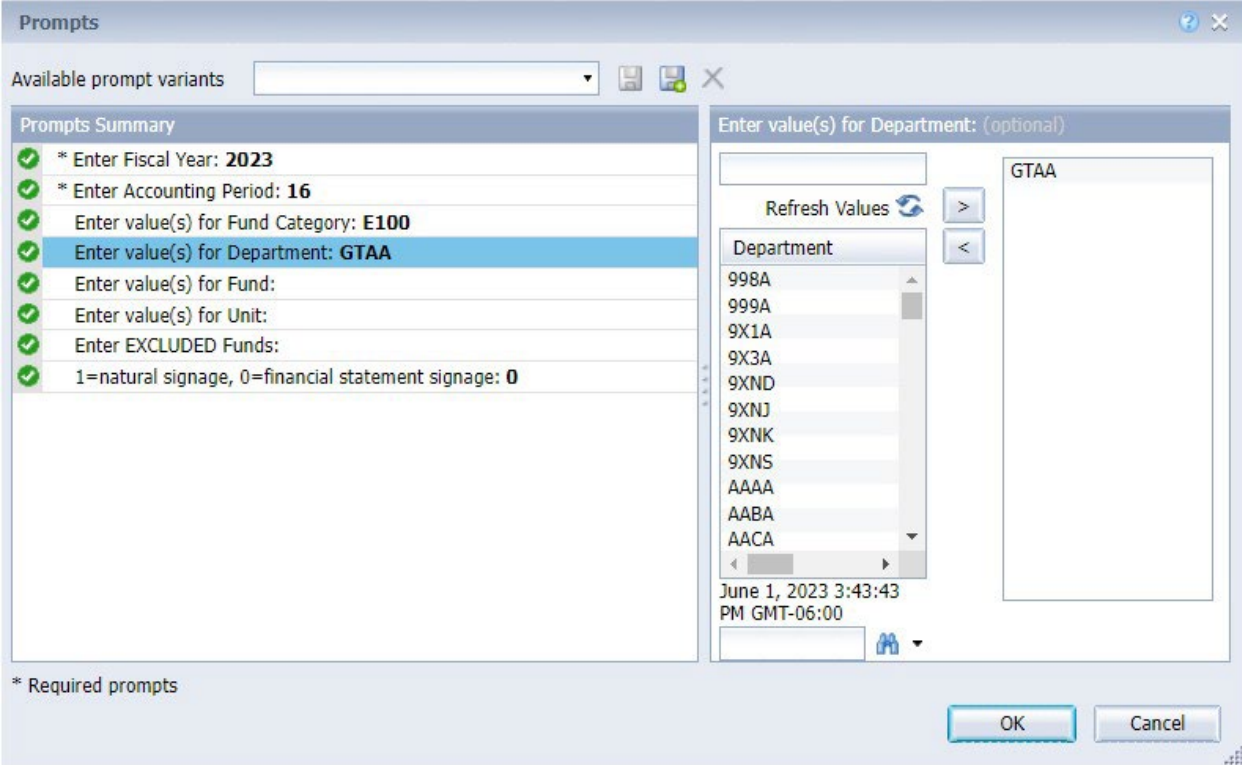

- the 'CORE Inputs' tab in their Exhibit J workbook. This will automatically update the OSC-ACFR Info on the left side of the Exhibit J1 and Exhibit J2 tabs. The department/IHE • The department/IHE copies the J-Rec Detail Report financial statement information into then enters the "CORE Info as of Date:" on the Exhibits J to reflect when the InfoAdvantage information was produced.
- top portion of the Exhibits (See STAND-ALONE FINANCIAL STATEMENT ENTRY: • The department/IHE enters their financial statement information on the right side of the below).
- The department/IHE enters reconciliation items in the bottom portion of the Exhibits (See RECONCILATION ITEM ENTRY: below) to resolve the variances between financial statement rows.
- • The department/IHE emails the Exhibits and the J-Rec Detail Report used for the reconciliation to the OSC.

• The OSC reviews the Exhibits. After this review, the OSC may request the department/IHE post entries to CORE. In addition, if there are mapping issues, whereby feeder system accounts are not feeding to the appropriate CORE accounts, the OSC may request the department/IHE correct the issue in the subsequent fiscal year.

 Departments/IHEs that issue separate financial statements must update and submit the Exhibits J The Exhibits J must be completed and submitted by the dates outlined on the Open/Close Calendar. as their financial statements are revised and finalized.

 The Exhibit J does not eliminate the requirement that departments/IHEs reconcile CORE to their internal systems on a regular basis. Entries to correct reconciling items should be processed into CORE and/or the institution's internal system on a timely basis throughout the year. If this procedure is followed, it should minimize the number of Exhibts J variances at year-end.

# STAND-ALONE FINANCIAL STATEMENT ENTRY:

 section of the Statement of Changes. Below is an example of the stand-alone financial statement entry for the Operating Revenues

 After the department/IHE has pasted the ACFR financial statement information from the J-Rec Detail Report into the CORE Inputs tab, the Exhibit J will look like this:

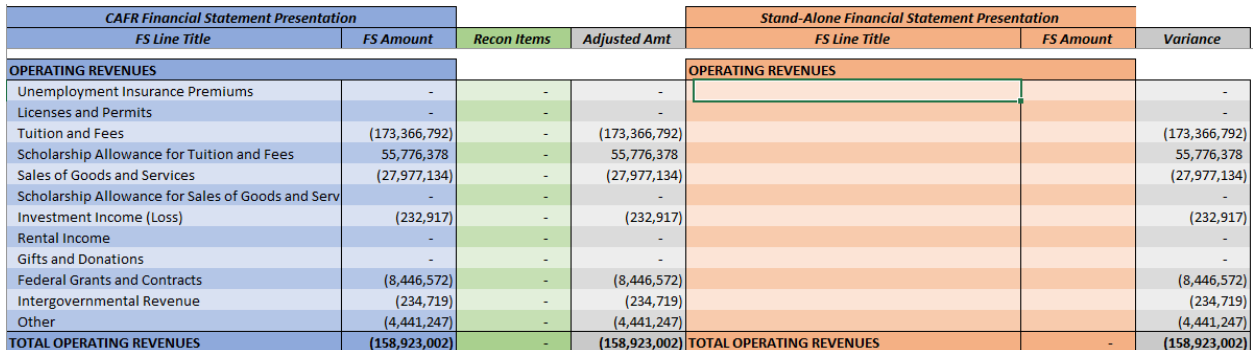

 statement mapping, their feeder system account to CORE account mapping, and the CORE account to ACFR financial statement mapping. The CORE account-level supporting detail of the ACFR financial statements is provided in the J-Rec Detail Report. The department/IHE should identify the "best fit" match between the ACFR financial statement row and the stand-alone financial statement row (see below). In determining the "best fit" for each stand-alone financial statement row, the department/IHE should consider their account to financial

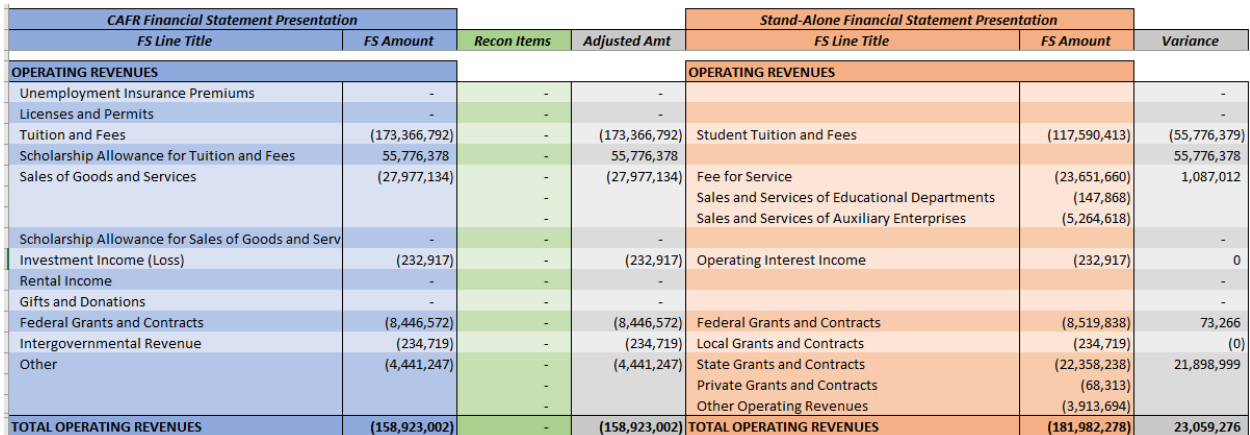

Below are some additional guidelines for entering stand-alone financial statement information:

- Each of the financial statement section totals (e.g. Total Operating Revenues) must reconcile to the stand-alone financial statement section totals.
- • When assigning stand-alone financial statement rows to ACFR financial statement rows, as shown above, there may be one-to-one, none-to-one, or many-to-one relationships.
	- financial statement row, push the "Add Line" button on the ACFR financial line, push the "Delete Line" button on the ACFR financial statement row. o If assigning multiple stand-alone financial statement rows to a single ACFR statement row. This will add a row immediately below and the formulas that calculate the variances will sum the multiple rows. To delete a previously added
- • Each stand-alone financial statement row and amount must be entered once and only once. A single row on the stand-alone financial statements cannot be broken out into multiple rows at this point of entry. Likewise, multiple stand-alone financial statement rows cannot be consolidated into a single row on the Exhibits.
- • The Operating Expenses sections of the IHE stand-alone Statement of Changes and the depreciation expense row on the ACFR depreciation expense row. IHEs should then align all operating expenses (other than depreciation) with the ACFR Other Operating Expenses ACFR Statement of Changes use different classifications (functional vs. natural). Because of this, it is not reasonable to align each row of this section. IHEs should enter their row.
- rows in different sections of the statement with the same title. For example, if there is a and Contracts" row in the non-operating section, change one of the titles to make them • The names of the stand-alone financial statement rows must be unique; there cannot be "Federal Grants and Contracts" row in the operating revenues section and a "Federal Grants both unique, such as "Federal Grants and Contracts – Non-Operating".

# RECONCILATION ITEM ENTRY:

 After the stand-alone financial statement information is entered into the Exhibits, there will be variances calculated in the far right column. Departments and IHEs must resolve these variances by identifying the specific balances that are presented differently between the two statements. In

 the current example, there are variances on the ACFR "Tuition and Fees" and "Scholarship Allowance…" rows:

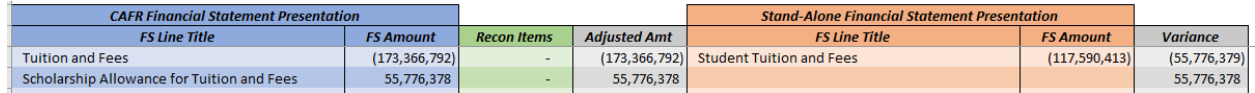

 To resolve this variance, the department/IHE will enter a reconciliation item at the bottom of the Exhibits.

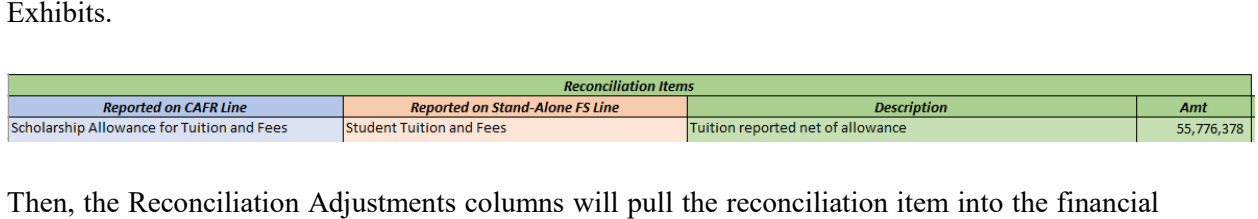

statement section and recalculate the variance.

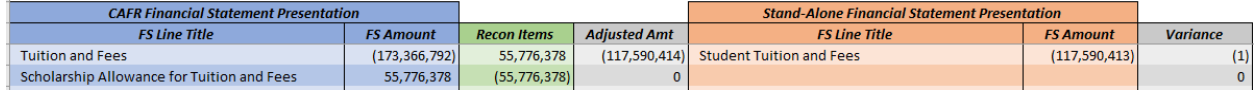

To resolve all variances in the current example, the reconciliation items below would be entered:

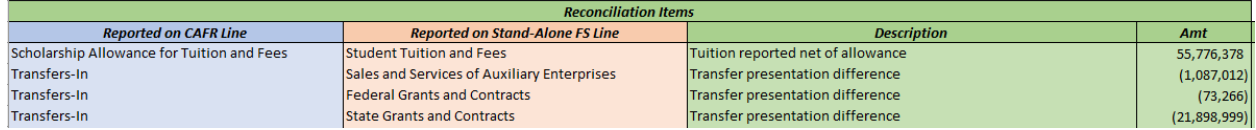

With the reconciliation items entered, the operating revenues section now shows all variances resolved:

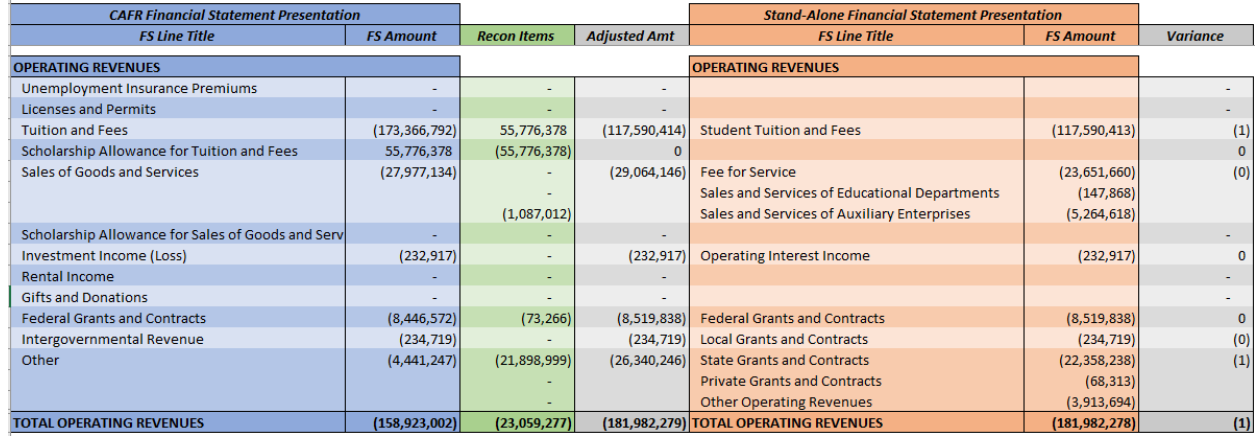

Below are some guidelines for entering reconciliation items:

 • The "Reported on ACFR Line" column must reflect the title of the ACFR financial statement line from the Exhibits.

- The "Reported on Stand-Alone FS Line" column must reflect the title of the stand-alone financial statement line from the Exhibits.
- The "Description" should be a brief description of the reason for the variance.
- or negative). The formulas in the Financial Statement Recon section above will subtract • The "Amt" must be entered as presented on the financial statement section above (positive this number from the ACFR Line entered and add this amount to the Stand-Alone FS Line entered.
- • Reference presentation differences (PD) from the list below when entering information in the Description area of the Reconciliation Items section of the Exhibit J1/J2. The list may be used. References to the list below such as "PD6" may also include additional convention of entering "PD6" to reference presentation difference No. 6 from the following descriptive information.

 Below is a listing of established acceptable presentation differences. Use PD15 for Exhibit J preparation when PD1 thru PD14 are not applicable.

- 1. Changing the presentation of transfers (CORE object/revenue transfer codes 7076/9076 and 7077/9077) between the University of Colorado at Denver, Metropolitan State College of Denver, the Community College of Denver and the Auraria Higher Education Center.
- 2. Changing the presentation of transfers of state appropriation (CORE revenue transfer code 9090) from an operating transfer to nonoperating revenue.
- 3. Changing the presentation of transfers of state appropriated student financial aid awards from CCHE to the institutions (CORE revenue transfer code 9050) from an operating transfer to grant and contract revenue.
- 4. Eliminating offsetting intrafund receivables and payables between institutions of the same board.
- 5. Eliminating offsetting intrafund transfers-in and intrafund transfers-out between institutions of the same board.
- 6. Combining immaterial amounts from one ACFR line into another ACFR line in a like financial statement category.
- aggregating with federal grants and contracts operating revenue on institutional financial 7. Disaggregating private, state, and local grants and contracts from other operating revenue to statements.
- operating expense (institutional support). 8. Changing the presentation for higher education institutions' payments to DHE for statewide indirect cost assessment (CORE transfer object code 7200) from nonoperating transfers to other
- 9. Disaggregating a ACFR financial statement line into more detailed lines within the same financial statement classification for presentation on the institutions financial statement.
- 10. Aggregating ACFR line items with the related line where parenthetical presentations are used instead on the institutions financial statements, such as scholarship allowances.
- 11. Restoring the receivable from the College Opportunity Fund and the related deferred revenue for students that confirm their attendance in summer school classes. The receivable and deferred revenue are originally recorded on CORE and then eliminated in Fund 399x for statewide financial statements. The student confirmations to which the elimination is applicable

are those that occur within the fiscal year but after DHE's final allocation of their appropriation between stipends and fee-for-service contracts.

- 12. Reclassifying balances recorded on CORE as intra or interfund transfers for the difference department. The reclass will normally be to gain/loss on sale for the seller/transferor and to the between the carrying value and the cash received or paid for receivables sold to another state appropriate expense account for the buyer/transferee.
- 13. Changing the presentation of transfers related to the institutions participation in COPs for higher education COP projects from an operating transfer to an adjustment to a lease liability.
- 14. Transactions between AHEC and its constituent institutions for the higher education COP projects.
- 15. Other presentation difference.

## CLASSIFICATION OF NET POSITION:

Classifications of net position in stand-alone financial statements should agree to BSAs in CORE as noted below.

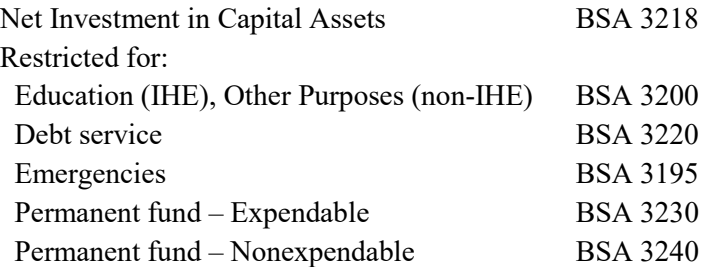

Use BSA 3400 as the offset account when adjusting the BSAs noted above.

#### SUBMISSION of EXHIBIT J

The Exhibit J submission to the OSC should include all the following items, as applicable.

- 1. Exhibit J1/J2 Excel file that reconciles between CORE and the stand-alone financial statements
	- Exhibit J. (Exhibit J files based on a single department code may be provided to o Exhibit J1/J2 must include multiple department codes if necessary to reconcile between the stand-alone financial statements and CORE, i.e. a "consolidated" supplement a consolidated Exhibit J.)
	- o Completed NICA (Net Investment in Capital Assets) tab in the Exhibit J workbook that reconciles to the NICA amount in the stand-alone financial statements, if applicable
- 2. J-Rec Detail Report used to prepare the Exhibit J
- 3. Stand-alone financial statements used to prepare the Exhibit J. Draft versions of standalone financial statements are required with Exhibit J submissions.
- 4. Trial balance report for a non-CORE general ledger, if applicable. The trial balance report should at least include the account code, account name, and account balance. The trial balance report should balance and Excel format is preferred.
- 5. Crosswalk used between a non-CORE general ledger and the CORE chart-of-accounts, if applicable. The crosswalk should allow identification of where accounts and balances on the trial balance are interfaced to CORE accounts and balances.

 Refer to the Fiscal Procedures Manual, Chapter 3, Section 5 for additional information related to Exhibit J submissions.